**ФИО: Ильшат Ринатович Мухититистерство науки и высшего образования РОССИЙСКОЙ ФЕДЕРАЦИИ** Информация о владельце: Должность: директор Дата подписания: 13.07.2023 12:35:18

Документ подписан простой электронной подписью

<sup>уникальный прослерайтычное государственное бюджетное образовательное учреждение высшего</sup> aba80b84033c9ef196388e9ea0434f90a83a40954ba270e84bcbe64f02d1d8d0<br>**ba80b84033c9ef19638e9ea0434f90a83a40954ba270e84bcbe64f02d1d8d0**<br>**hallinghallinghallinghallinghallinghallinghallinghallinghallinghallinghallinghallinghallin** 

университет им. А.Н. Туполева-КАИ» (КНИТУ-КАИ) Чистопольский филиал «Восток»

## **МЕТОДИЧЕСКИЕ УКАЗАНИЯ К ЛАБОРАТОРНЫМ РАБОТАМ** по дисциплине

## **СЕТИ И ТЕЛЕКОММУНИКАЦИИ**

Индекс по учебному плану: **Б1.В.06** Направление подготовки: **09.03.01 Информатика и вычислительная техника** Квалификация: **Бакалавр** Профиль подготовки: **Вычислительные машины, комплексы, системы и сети** Типы задач профессиональной деятельности: **проектный,**

**производственно-технологический**

Рекомендовано УМК ЧФ КНИТУ-КАИ

Чистополь 2023 г.

## **Введение**

Данные методические указания предназначены для проведения лабораторных работ по дисциплине «Сети и телекоммуникации»

Лабораторные работы ориентированы на изучение процессов модуляции и кодирования сигналов для передачи этих сигналов по линиям связи

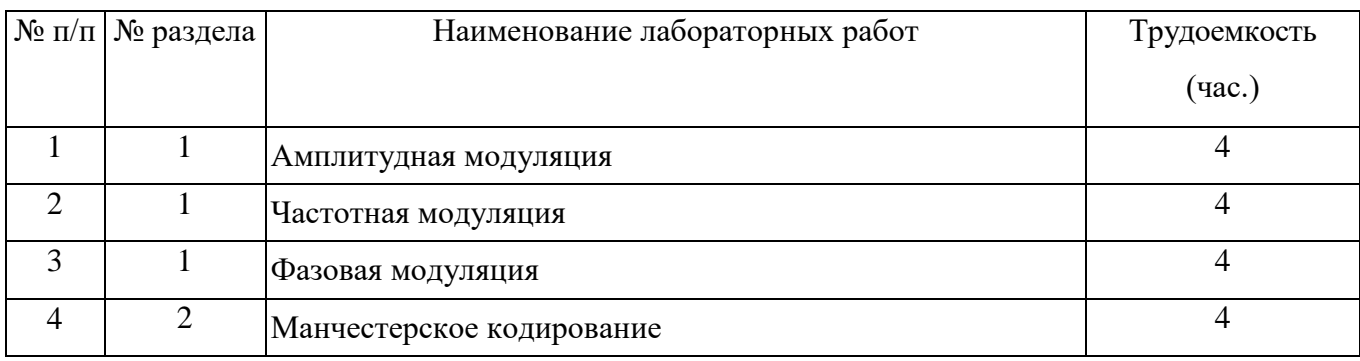

# **1 Лабораторная работа №1 «Амплитудная модуляция» 1.1 Цель работы**

Целью настоящей работы является построение программной модели амплитудной модуляции сигнала и реализация этой модели с помощью микроконтроллера Arduino Uno.

#### **1.2 Общие положения**

В лабораторной работе №1 задаются различные кодовые последовательности для передачи этих последовательностей по линиям связи.

В соответствии с заданной кодовой последовательностью необходимо построить программную модель амплитудной модуляции сигналов и реализовать эту модель с помощью микроконтроллера Arduino Uno.

#### **1.3 Задание на лабораторную работу №1**

1. Ознакомиться с принципами выполнения амплитудной модуляции (Приложение 1).

2. Ознакомиться с индивидуальным заданием для выполнения лабораторной работы (Приложение 2).

3. Написать программу, реализующую модель амплитудной модуляции

4. Зафиксировать результаты моделирования в виде копии экрана компьютера.

5. Оформить отчет по лабораторной работе в соответствии с правилами оформления текстовых документов (Приложение 4).

6. Титульный лист отчета оформить в соответствии с Приложением 3.

7. Отчет по лабораторной работе разместить на прилагаемом к отчетам лазерном диске типа CD-RW.

## **1.4 Ход работы**

В процессе работы выполнить следующие действия:

1) подключить микроконтроллер Arduino Uno к компьютеру и осцилло-

графу в соответствии со схемой, приведенной на рис. 1;

2) включить компьютер и осциллограф;

3) загрузить программную модель амплитудной модуляции;

4) зафиксировать результаты моделирования в виде копии экрана осциллографа;

5) представить результаты работы преподавателю в устной форме.

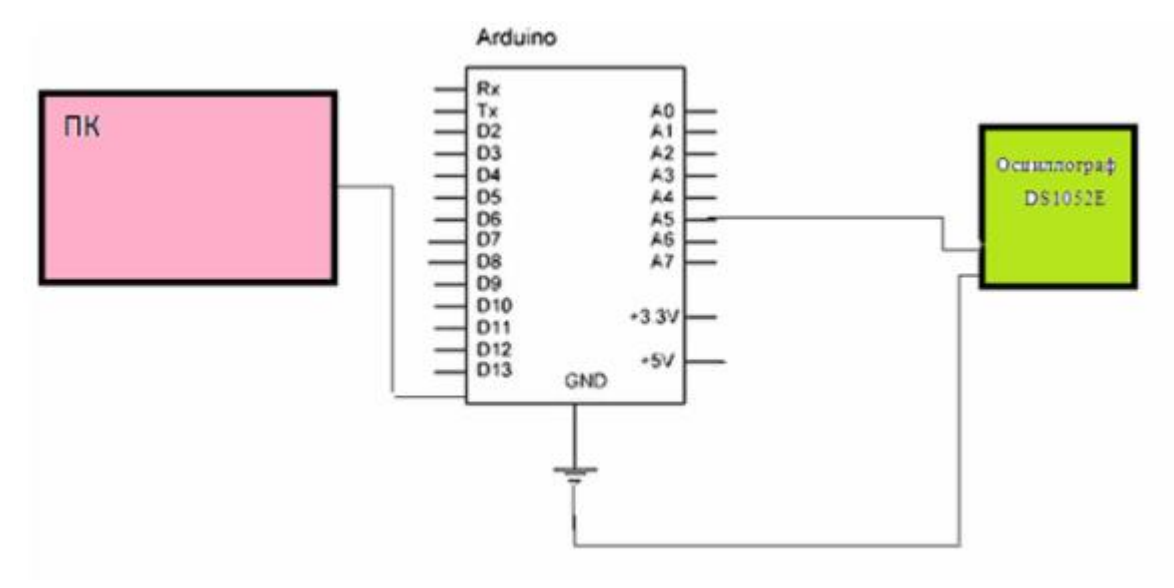

Рисунок 1 – Структурная схема подключения компьютера и осциллографа к микроконтроллеру Arduino Uno

## **1.5 Выполнение амплитудной модуляции**

Реализация амплитудной модуляции выполнена на следующей числовой последовательности (Рис. 2)

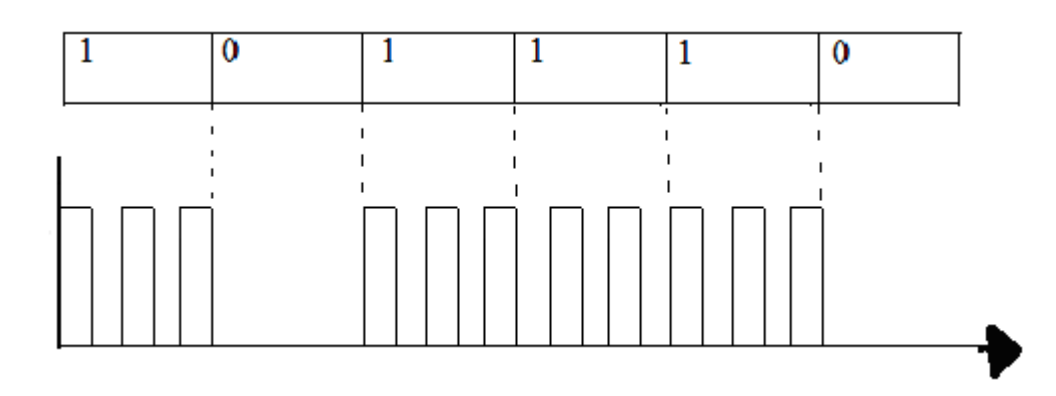

Рисунок 2 – Числовая последовательность амплитудной модуляции

Общий вид стенда приведен на рис. 3.

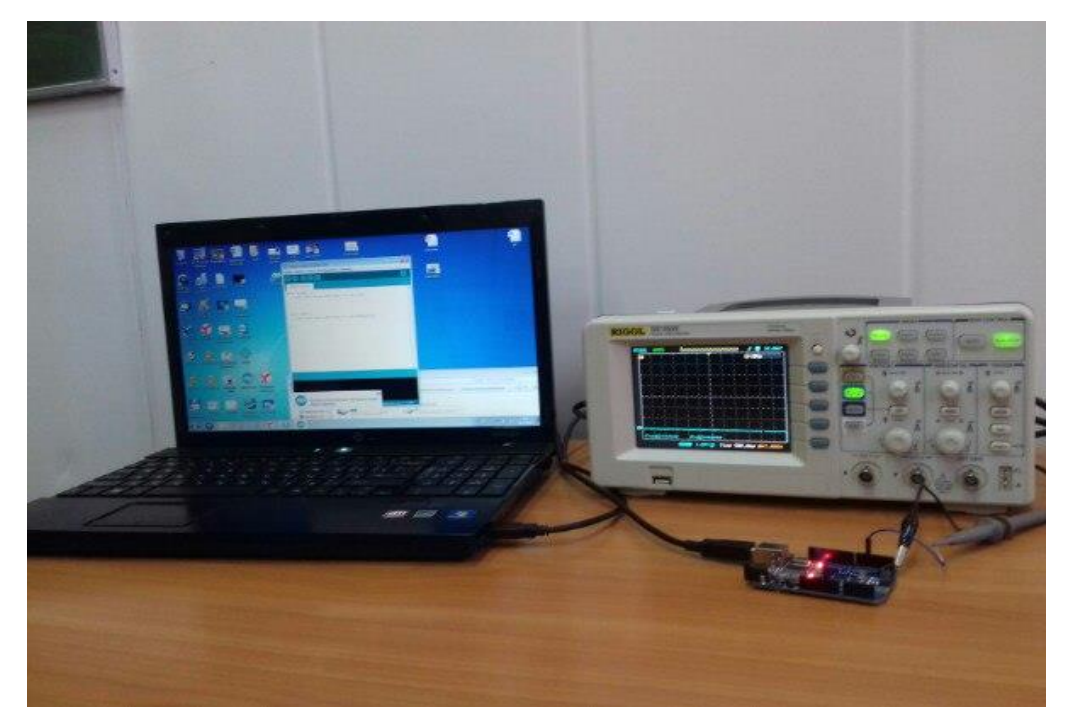

Рисунок 3 – Общий вид стенда

Результат выполнения амплитудной модуляции приведен на рис. 4.

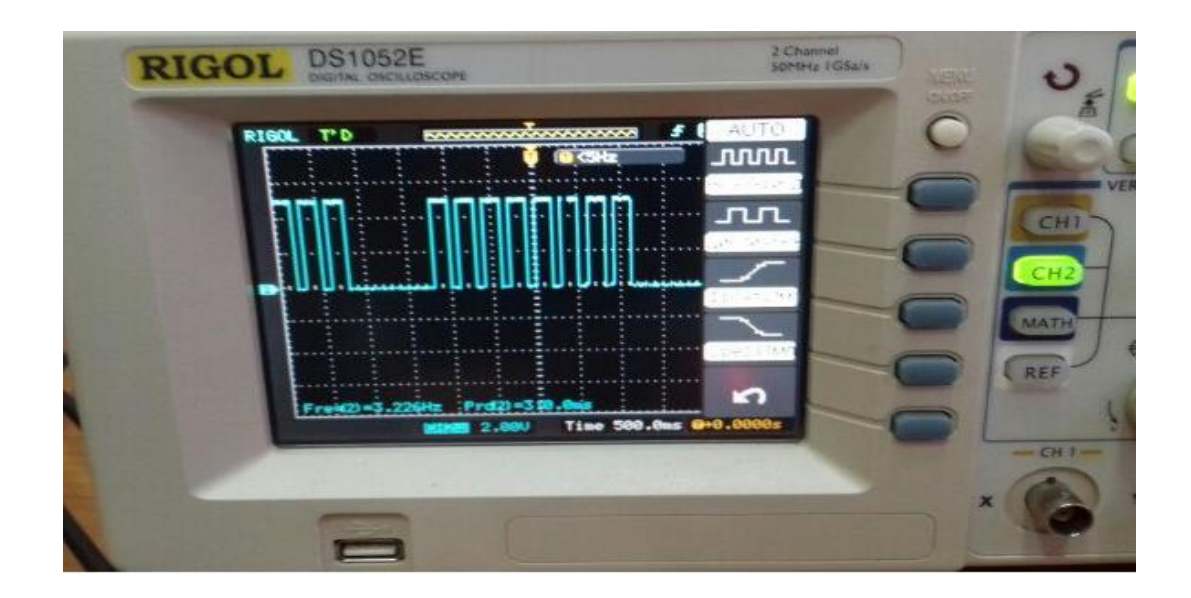

Рисунок 4– Результат выполнения амплитудной модуляции

## **1. 6 Содержание отчета**

Отчет по лабораторной работе должен содержать:

- 1) оглавление;
- 2) описание цели работы;
- 3) описание хода работы в соответствии с данными методическими указаниями;
- 4) выводы по результатам выполнения работы;
- 5) список литературы;

## **Выводы**

В результате выполнения данной работы получены навыки построения программной модели амплитудной модуляции сигнала и реализации этой модели с помощью микроконтроллера Arduino Uno

#### **Список литературы**

1. Муллабаев В.Н. Сети и телекоммуникации [Электронный ресурс]: учебн.

пособие / В.Н. Муллабаев; науч. ред. О.В. Подсобляева. - 2-е изд., стер.-

Москва: ФЛИНТА, 2020. – 157 с. — Режим доступа:

https://e.lanbook.com/reader/book/142302. — Загл. с экрана.

2. Гребешков, А.Ю. Вычислительная техника, сети и телекоммуникации.

Учебное пособие для вузов [Электронный ресурс] : учеб. пособие — Элек-

трон. дан. — Москва: Горячая линия-Телеком, 2015. — 190 с. — Режим досту-

па: https://e.lanbook.com/book/90140. — Загл. с экрана.

3. Бройдо В.Л., Ильина О.П. Вычислительные системы, сети и телекоммуникации. 3-е изд. - СПб.: Питер, 2008. -766 с.

4. Олифер В.Г., Олифер Н.А. Компьютерные сети. Принципы, технологии, протоколы. - СПб.: Питер, 2010. – 668 с.

5. Пуговкин, А.В. Телекоммуникационные системы [Электронный ресурс] : учебн. пособие — Электрон. дан. — Москва: ТУСУР, 2007. — 202 с. — Режим доступа: https://e.lanbook.com/book/4939. — Загл. с экрана.

6. Жмакин А.П. Архитектура ЭВМ.- СПб.: БХВ-Петербург, 2006. – 320 с

7. Таненбаум Э., Остин Т. Архитектура компьютера. 6-е издание - СПб: Питер,  $2013. - 816$  c.

# **2 Лабораторная работа №2 «Частотная модуляция» 2.1 Цель работы**

Целью настоящей работы является построение программной модели частотной модуляции сигнала и реализация этой модели с помощью микроконтроллера Arduino Uno.

#### **1.2 Общие положения**

В лабораторной работе №2 задаются различные кодовые последовательности для передачи этих последовательностей по линиям связи.

В соответствии с заданной кодовой последовательностью необходимо построить программную модель частотной модуляции сигналов и реализовать эту модель с помощью микроконтроллера Arduino Uno.

### **1.3 Задание на лабораторную работу №2**

1. Ознакомиться с принципами выполнения частотной модуляции (Приложение 1).

2. Ознакомиться с индивидуальным заданием для выполнения лабораторной работы (Приложение 2).

3. Написать программу, реализующую модель частотной модуляции

4. Зафиксировать результаты моделирования в виде копии экрана компьютера.

5. Оформить отчет по лабораторной работе в соответствии с правилами оформления текстовых документов (Приложение 4).

6. Титульный лист отчета оформить в соответствии с Приложением 3.

7. Отчет по лабораторной работе разместить на прилагаемом к отчетам лазерном диске типа CD-RW.

## **1.4 Ход работы**

В процессе работы выполнить следующие действия:

1) подключить микроконтроллер Arduino Uno к компьютеру и осциллографу в соответствии со схемой, приведенной на рис. 1;

2) включить компьютер и осциллограф;

3) загрузить программную модель частотной модуляции;

4) зафиксировать результаты моделирования в виде копии экрана осциллографа.

5) представить результаты работы преподавателю в устной форме.

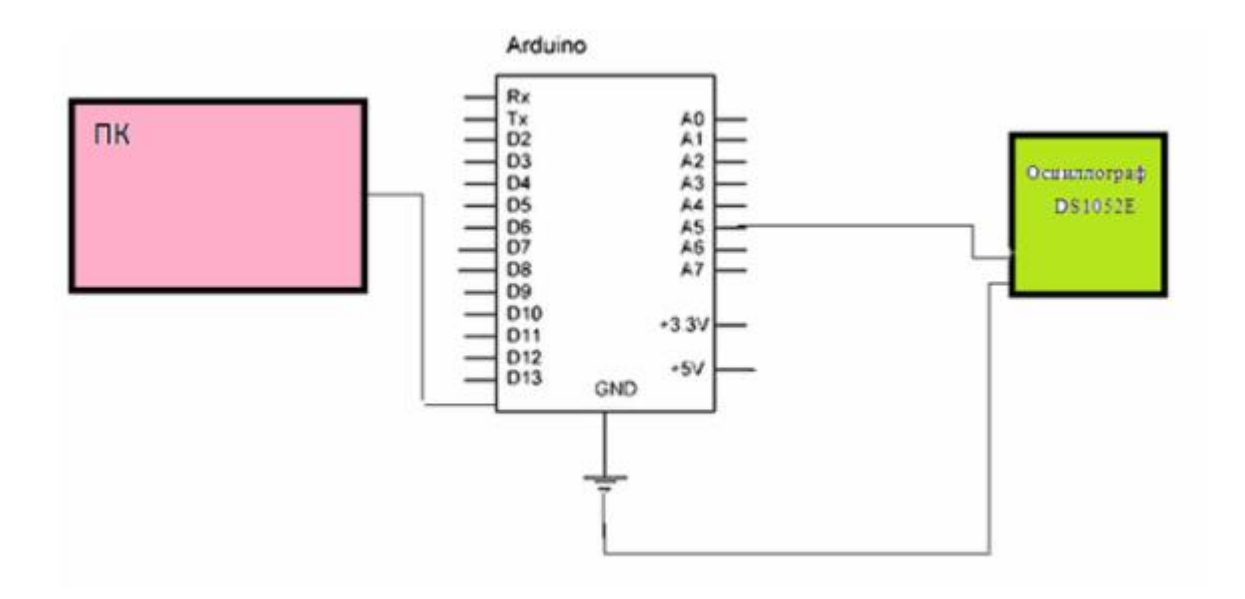

Рисунок 1 – Структурная схема подключения компьютера и осциллографа к микроконтроллеру Arduino Uno

### **1.5 Выполнение частотной модуляции**

Реализация частотной модуляции выполнена на следующей числовой последовательности (Рис.2)

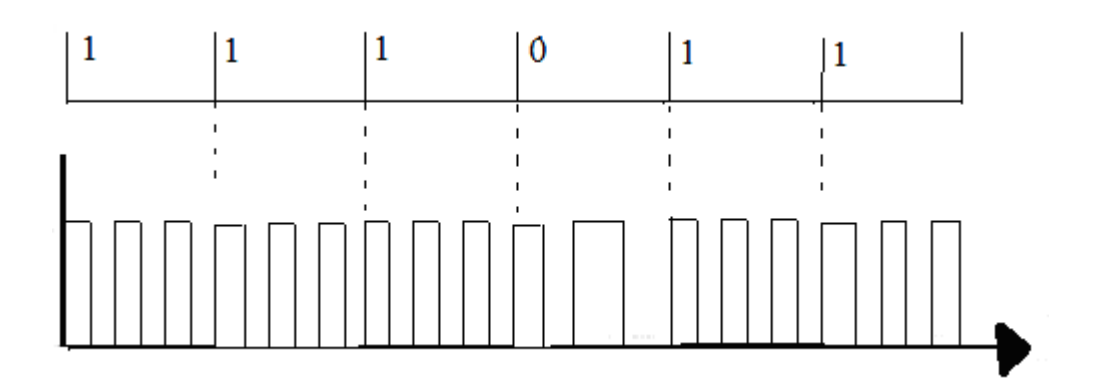

Рисунок 2 – Числовая последовательность частотной модуляции

Общий вид стенда приведен на рис. 3.

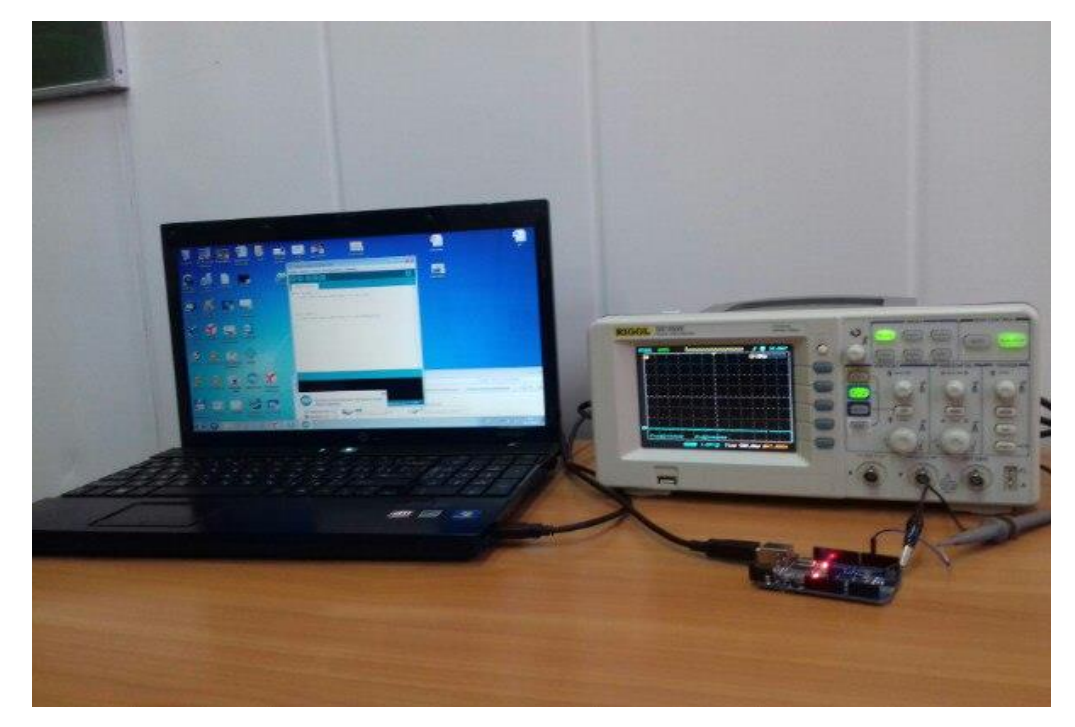

Рисунок 3 – Общий вид стенда

Результат выполнения частотной модуляции приведен на рис. 4.

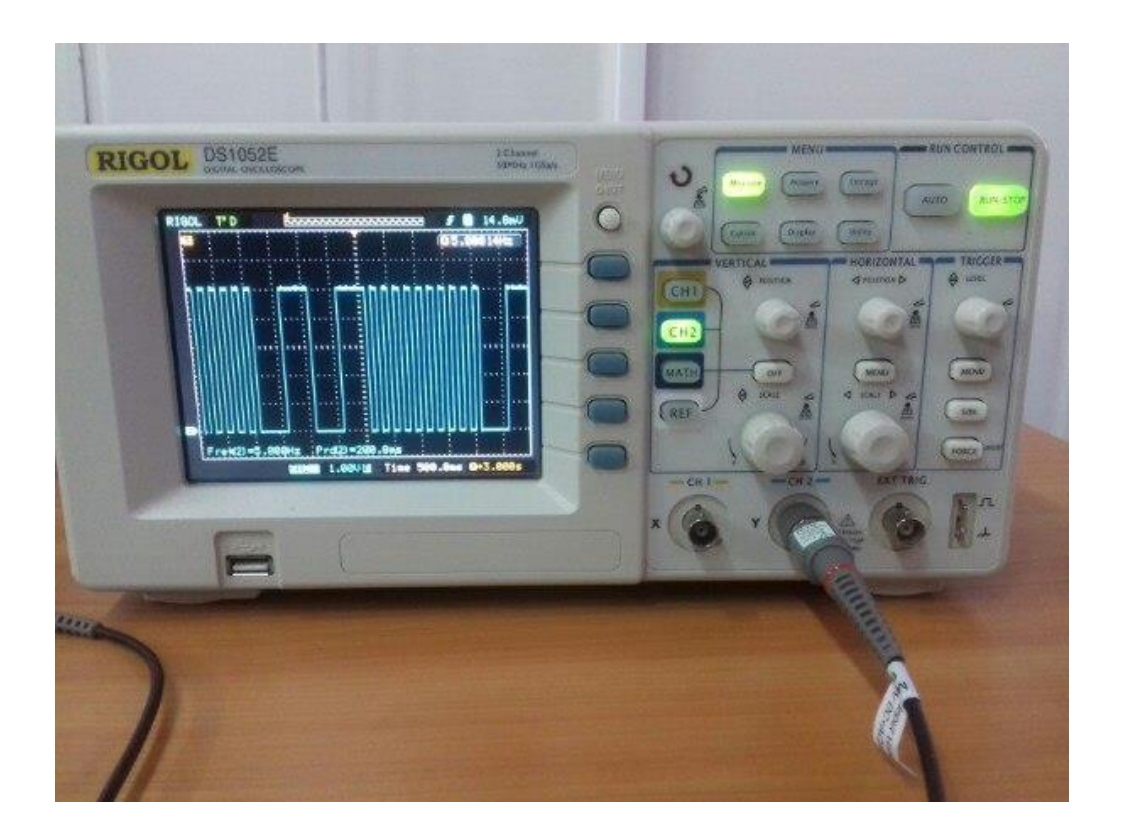

Рисунок 4– Результат выполнения частотной модуляции

## **2. 6 Содержание отчета**

Отчет по лабораторной работе должен содержать:

- 1) оглавление;
- 2) описание цели работы;
- 3) описание хода работы в соответствии с данными методическими указаниями;
- 4) выводы по результатам выполнения работы;
- 5) список литературы;

## **Выводы**

В результате выполнения данной работы получены навыки построения программной модели частотной модуляции сигнала и реализации этой модели с помощью микроконтроллера Arduino Uno

#### **Список литературы**

1. Муллабаев В.Н. Сети и телекоммуникации [Электронный ресурс]: учебн.

пособие / В.Н. Муллабаев; науч. ред. О.В. Подсобляева. - 2-е изд., стер.-

Москва: ФЛИНТА, 2020. – 157 с. — Режим доступа:

https://e.lanbook.com/reader/book/142302. — Загл. с экрана.

2. Гребешков, А.Ю. Вычислительная техника, сети и телекоммуникации.

Учебное пособие для вузов [Электронный ресурс] : учеб. пособие — Элек-

трон. дан. — Москва: Горячая линия-Телеком, 2015. — 190 с. — Режим досту-

па: https://e.lanbook.com/book/90140. — Загл. с экрана.

3. Бройдо В.Л., Ильина О.П. Вычислительные системы, сети и телекоммуникации. 3-е изд. - СПб.: Питер, 2008. -766 с.

4. Олифер В.Г., Олифер Н.А. Компьютерные сети. Принципы, технологии, протоколы. - СПб.: Питер, 2010. – 668 с.

5. Пуговкин, А.В. Телекоммуникационные системы [Электронный ресурс] : учебн. пособие — Электрон. дан. — Москва: ТУСУР, 2007. — 202 с. — Режим доступа: https://e.lanbook.com/book/4939. — Загл. с экрана.

6. Жмакин А.П. Архитектура ЭВМ.- СПб.: БХВ-Петербург, 2006. – 320 с

7. Таненбаум Э., Остин Т. Архитектура компьютера. 6-е издание - СПб: Питер,  $2013. - 816$  c.

#### **3 Лабораторная работа №3 «Фазовая модуляция»**

### **3.1 Цель работы**

Целью настоящей работы является построение программной модели фазовой модуляции сигнала и реализация этой модели с помощью микроконтроллера Arduino Uno.

#### **3.2 Общие положения**

В лабораторной работе №3 задаются различные кодовые последовательности для передачи этих последовательностей по линиям связи.

В соответствии с заданной кодовой последовательностью необходимо построить программную модель фазовой модуляции сигналов и реализовать эту модель с помощью микроконтроллера Arduino Uno.

#### **3.3 Задание на лабораторную работу №3**

1. Ознакомиться с принципами выполнения фазовой модуляции (Приложение 1).

2. Ознакомиться с индивидуальным заданием для выполнения лабораторной работы (Приложение 2).

3. Написать программу, реализующую модель фазовой модуляции

4. Зафиксировать результаты моделирования в виде копии экрана компьютера.

5. Оформить отчет по лабораторной работе в соответствии с правилами оформления текстовых документов (Приложение 4).

6. Титульный лист отчета оформить в соответствии с Приложением 3.

7. Отчет по лабораторной работе разместить на прилагаемом к отчетам лазерном диске типа CD-RW.

## **3.4 Ход работы**

В процессе работы выполнить следующие действия:

1) подключить микроконтроллер Arduino Uno к компьютеру и осциллографу в соответствии со схемой, приведенной на рис. 1;

2) включить компьютер и осциллограф;

3) загрузить программную модель фазовой модуляции;

4) зафиксировать результаты моделирования в виде копии экрана осциллографа.

5) представить результаты работы преподавателю в устной форме.

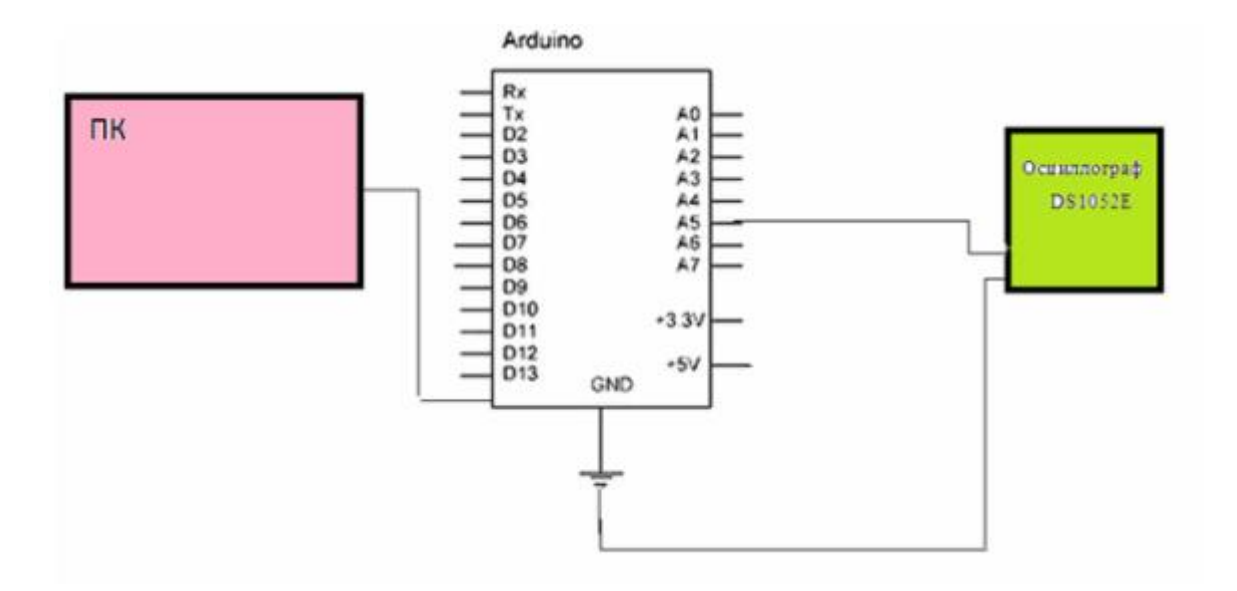

Рисунок 1 – Структурная схема подключения компьютера и осциллографа к микроконтроллеру Arduino Uno

## **3.5 Выполнение фазовой модуляции**

Реализация фазовой модуляции выполнена на следующей числовой последовательности (Рис.2)

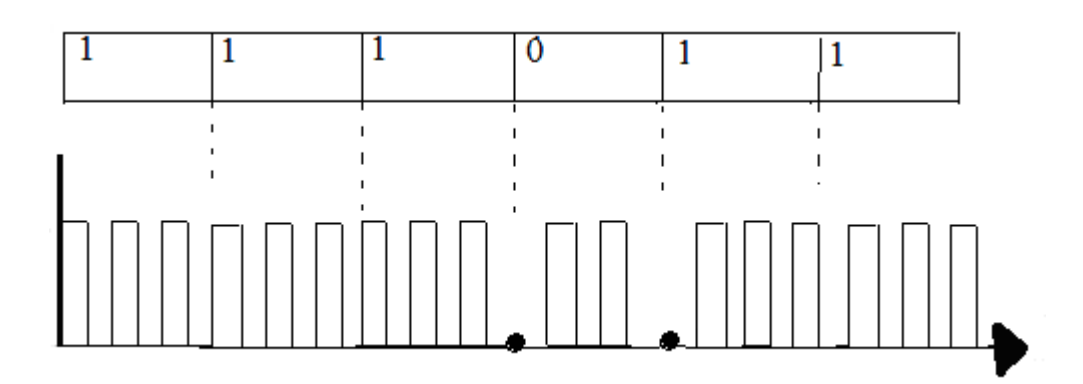

Рисунок 2 – Числовая последовательность фазовой модуляции

Общий вид стенда приведен на рис. 3.

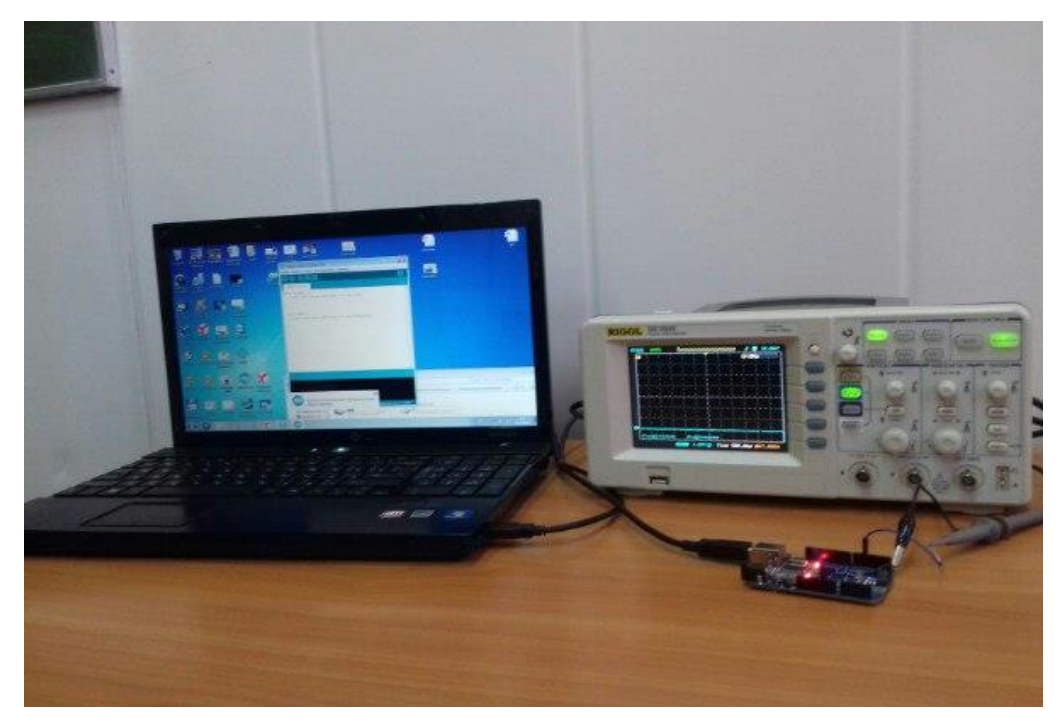

Рисунок 3 – Общий вид стенда

Результат выполнения фазовой модуляции приведен на рис. 4.

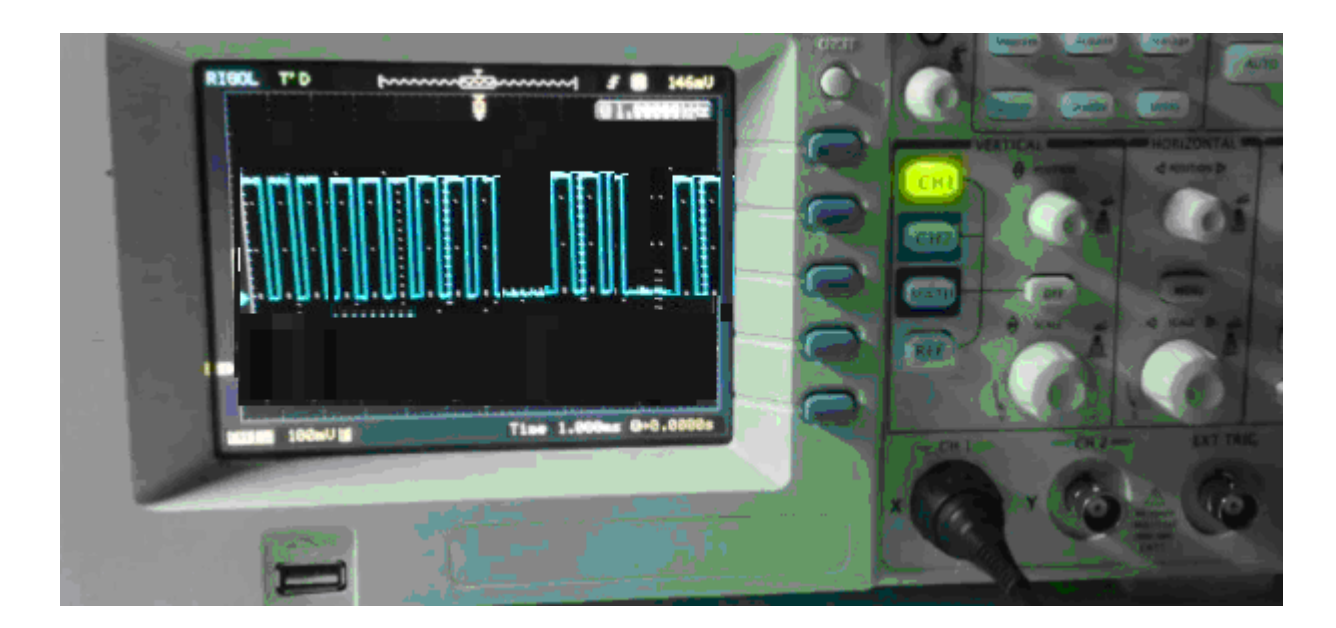

Рисунок 4– Результат выполнения фазовой модуляции

## **3. 6 Содержание отчета**

Отчет по лабораторной работе должен содержать:

- 1) оглавление;
- 2) описание цели работы;
- 3) описание хода работы в соответствии с данными методическими указаниями;
- 4) выводы по результатам выполнения работы;
- 5) список литературы;

## **Выводы**

В результате выполнения данной работы получены навыки построения программной модели фазовой модуляции сигнала и реализации этой модели с помощью микроконтроллера Arduino Uno

#### **Список литературы**

1. Муллабаев В.Н. Сети и телекоммуникации [Электронный ресурс]: учебн.

пособие / В.Н. Муллабаев; науч. ред. О.В. Подсобляева. - 2-е изд., стер.-

Москва: ФЛИНТА, 2020. – 157 с. — Режим доступа:

https://e.lanbook.com/reader/book/142302. — Загл. с экрана.

2. Гребешков, А.Ю. Вычислительная техника, сети и телекоммуникации.

Учебное пособие для вузов [Электронный ресурс] : учеб. пособие — Элек-

трон. дан. — Москва: Горячая линия-Телеком, 2015. — 190 с. — Режим доступа: https://e.lanbook.com/book/90140. — Загл. с экрана.

3. Бройдо В.Л., Ильина О.П. Вычислительные системы, сети и телекоммуникации. 3-е изд. - СПб.: Питер, 2008. -766 с.

4. Олифер В.Г., Олифер Н.А. Компьютерные сети. Принципы, технологии, протоколы. - СПб.: Питер, 2010. – 668 с.

5. Пуговкин, А.В. Телекоммуникационные системы [Электронный ресурс] : учебн. пособие — Электрон. дан. — Москва: ТУСУР, 2007. — 202 с. — Режим доступа: https://e.lanbook.com/book/4939. — Загл. с экрана.

6. Жмакин А.П. Архитектура ЭВМ.- СПб.: БХВ-Петербург, 2006. – 320 с

7. Таненбаум Э., Остин Т. Архитектура компьютера. 6-е издание - СПб: Питер,  $2013. - 816$  c.

# **4 Лабораторная работа №4 «Манчестерское кодирование» 4.1 Цель работы**

Целью настоящей работы является построение программной модели манчестерского кодирования сигнала и реализация этой модели с помощью микроконтроллера Arduino Uno.

#### **4.2 Общие положения**

В лабораторной работе №4 задаются различные кодовые последовательности для передачи этих последовательностей по линиям связи.

В соответствии с заданной кодовой последовательностью необходимо построить программную модель манчестерского кодирования сигналов и реализовать эту модель с помощью микроконтроллера Arduino Uno.

#### **4.3 Задание на лабораторную работу №4**

1. Ознакомиться с принципами выполнения манчестерского кодирования (Приложение 1).

2. Ознакомиться с индивидуальным заданием для выполнения лабораторной работы (Приложение 2).

3. Написать программу, реализующую модель манчестерского кодирования

4. Зафиксировать результаты моделирования в виде копии экрана компьютера.

5. Оформить отчет по лабораторной работе в соответствии с правилами оформления текстовых документов (Приложение 4).

6. Титульный лист отчета оформить в соответствии с Приложением 3.

7. Отчет по лабораторной работе разместить на прилагаемом к отчетам лазерном диске типа CD-RW.

## **4.4 Ход работы**

В процессе работы выполнить следующие действия:

1) подключить микроконтроллер Arduino Uno к компьютеру и осцилло-

графу в соответствии со схемой, приведенной на рис. 1;

2) включить компьютер и осциллограф;

3) загрузить программную модель манчестерского кодирования;

4) зафиксировать результаты моделирования в виде копии экрана осциллографа.

5) представить результаты работы преподавателю в устной форме.

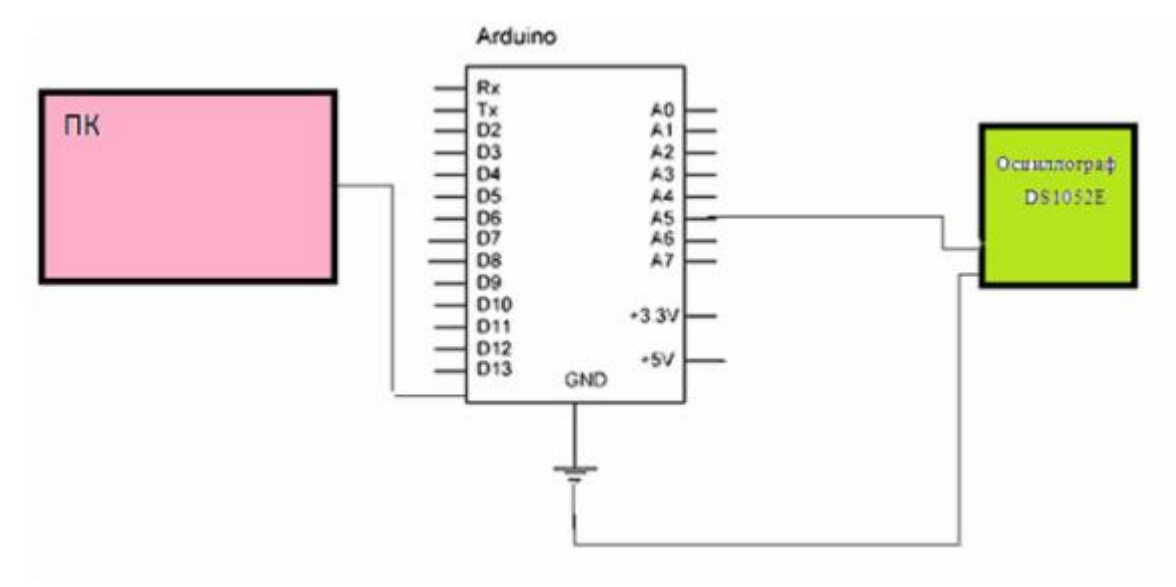

Рисунок 1 – Структурная схема подключения компьютера и осциллографа к микроконтроллеру Arduino Uno

### **4.5 Выполнение манчестерского кодирования**

Реализация манчестерского кодирования выполнена на следующей числовой последовательности (Рис.2)

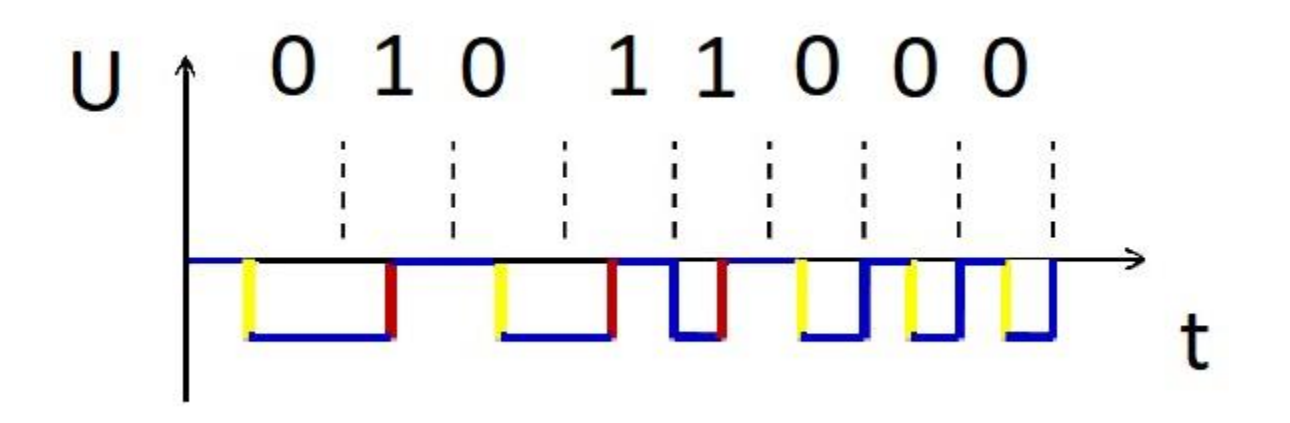

Рисунок 2 – Числовая последовательность манчестерского кодирования

Общий вид стенда приведен на рис. 3.

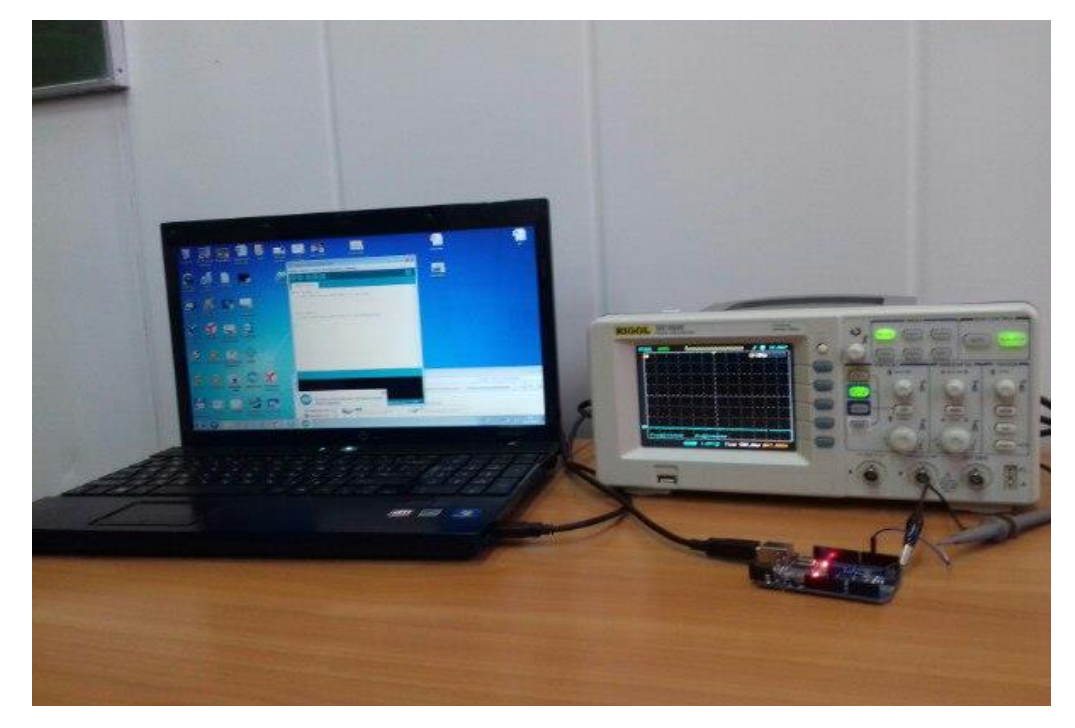

Рисунок 3 – Общий вид стенда

Результат выполнения манчестерского кодирования приведен на рис. 4.

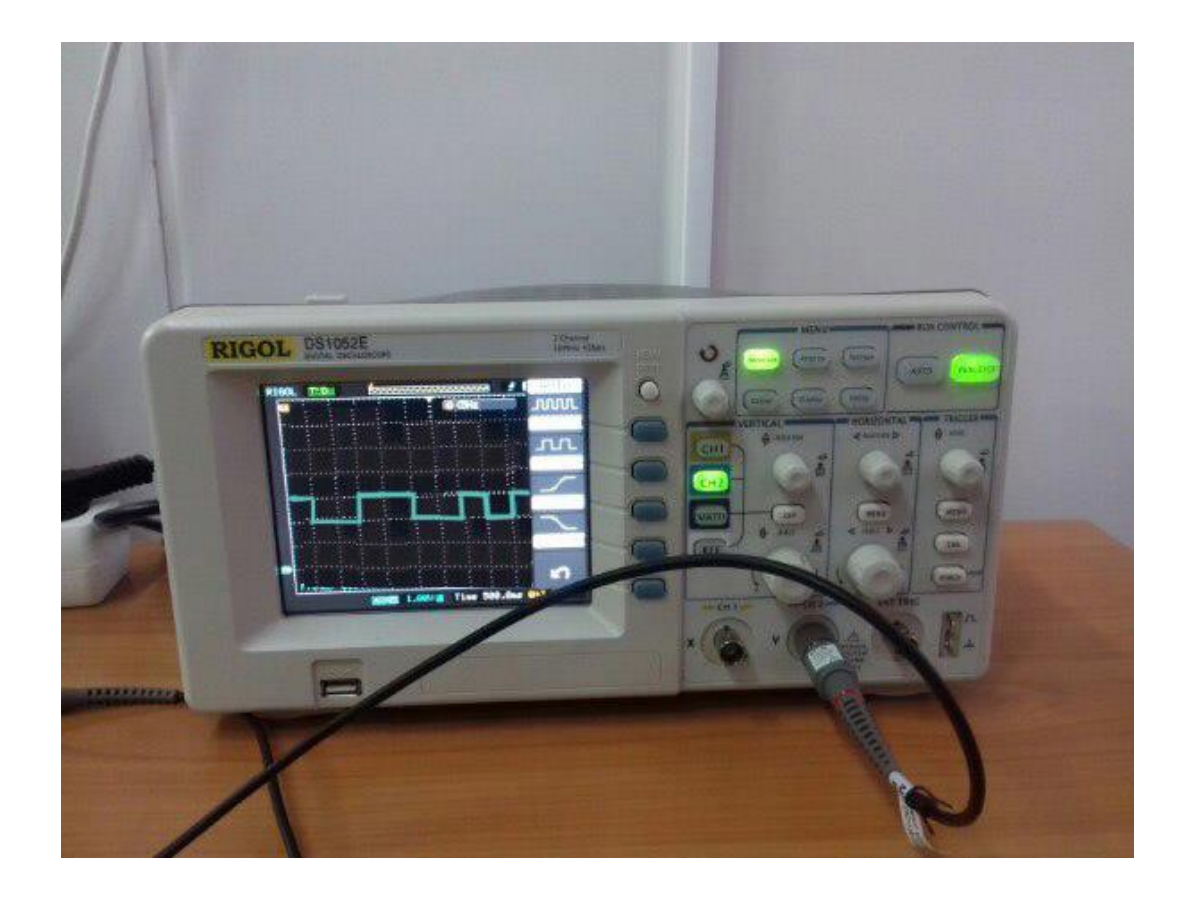

Рисунок 4– Результат выполнения манчестерского кодирования

### **4. 6 Содержание отчета**

Отчет по лабораторной работе должен содержать:

- 1) оглавление;
- 2) описание цели работы;
- 3) описание хода работы в соответствии с данными методическими указаниями;
- 4) выводы по результатам выполнения работы;
- 5) список литературы;

# **Выводы**

В результате выполнения данной работы получены навыки построения программной модели манчестерского кодирования сигнала и реализации этой модели с помощью микроконтроллера Arduino Uno

#### **Список литературы**

1. Муллабаев В.Н. Сети и телекоммуникации [Электронный ресурс]: учебн.

пособие / В.Н. Муллабаев; науч. ред. О.В. Подсобляева. - 2-е изд., стер.-

Москва: ФЛИНТА, 2020. – 157 с. — Режим доступа:

https://e.lanbook.com/reader/book/142302. — Загл. с экрана.

2. Гребешков, А.Ю. Вычислительная техника, сети и телекоммуникации.

Учебное пособие для вузов [Электронный ресурс] : учеб. пособие — Элек-

трон. дан. — Москва: Горячая линия-Телеком, 2015. — 190 с. — Режим доступа: https://e.lanbook.com/book/90140. — Загл. с экрана.

3. Бройдо В.Л., Ильина О.П. Вычислительные системы, сети и телекоммуникации. 3-е изд. - СПб.: Питер, 2008. -766 с.

4. Олифер В.Г., Олифер Н.А. Компьютерные сети. Принципы, технологии, протоколы. - СПб.: Питер, 2010. – 668 с.

5. Пуговкин, А.В. Телекоммуникационные системы [Электронный ресурс] : учебн. пособие — Электрон. дан. — Москва: ТУСУР, 2007. — 202 с. — Режим доступа: https://e.lanbook.com/book/4939. — Загл. с экрана.

6. Жмакин А.П. Архитектура ЭВМ.- СПб.: БХВ-Петербург, 2006. – 320 с

7. Таненбаум Э., Остин Т. Архитектура компьютера. 6-е издание - СПб: Питер,  $2013. - 816$  c.

#### **1 Виды модуляции сигналов**

#### **1.1 Амплитудная модуляция**

Амплитудная модуляция (AM) — наиболее распространенный тип модуляции. В системе с AM амплитуда несущей изменяется в соответствии с изменением сигнала или информации. В отсутствие сигнала амплитуда несущей имеет постоянный уровень. При модуляции синусоидальным сигналом амплитуда несущей увеличивается или уменьшается относительно своего немодулированного уровня по синусоидальному закону в соответствии с нарастанием или спаданием модулирующего сигнала. Чем больше амплитуда модулирующего сигнала, тем сильнее изменяется амплитуда несущей. Амплитудно-модулированная несущая имеет огибающую, в точности повторяющую форму модулирующего сигнала, и при демодуляции именно эта огибающая выделяется как полезный сигнал. Отношение амплитуды модулирующего сигнала к амплитуде несущей называется глубиной или коэффициентом модуляции. Она определяет меру изменения уровня несущей при модуляции. Глубина модуляции всегда выражается в процентах, и поэтому о ней говорят как о «процентной» модуляции [2].

#### **1.2 Частотная модуляция**

Частотная модуляция (ЧМ) представляет собой такой вид модуляции, при котором информационный сигнал управляет частотой несущего колебания. По сравнению с амплитудной модуляцией здесь амплитуда остаѐтся постоянной.

Частотная модуляция применяется для высококачественной передачи звукового (низкочастотного) сигнала в радиовещании (в диапазоне УКВ), для звукового сопровождения телевизионных программ, передачи сигналов цветности в телевизионном стандарте SECAM, видеозаписи на магнитную ленту, музыкальных синтезаторах.

Высокое качество кодирования аудио сигнала обусловлено тем, что при ЧМ применяется большая (по сравнению с шириной спектра сигнала АМ) девиация несущего сигнала, а в приѐмной аппаратуре используют ограничитель амплитуды радиосигнала для ликвидации импульсных помех.

При частотной манипуляции (значениям «0» и «1» информационной последовательности соответствуют определѐнные частоты синусоидального сигнала при неизменной амплитуде.

Частотная манипуляция весьма помехоустойчива, поскольку помехи телефонного канала искажают в основном амплитуду, а не частоту сигнала. Однако при частотной манипуляции неэкономно расходуется ресурс полосы частот телефонного канала. Поэтому этот вид модуляции применяется в низкоскоростных протоколах, позволяющих осуществлять связь по каналам с низким отношением сигнал/шум [2].

#### **1.3 Фазовая модуляция**

Фазовая модуляция — один из видов модуляции, при которой фаза несущего колебания управляется информационным сигналом. В случае, когда информационный сигнал является дискретным, то говорят о фазовой манипуляции. Хотя, строго говоря, в реальных изделиях манипуляции не бывает, так как для сокращения занимаемой полосы частот манипуляция производится не прямоугольным импульсом, а приподнятым косинусом. При модуляции дискретным сигналом говорят только о манипуляции. По характеристикам фазовая модуляция близка к частотной модуляции. В случае синусоидального модулирующего (информационного) сигнала, результаты частотной и фазовой модуляции совпадают. Фазовая модуляция, не связанная с начальной фазой несущего сигнала, называется относительной фазовой модуляцией [2].

#### **1.4 Микроконтроллер Arduino Uno**

Arduino Uno - это устройство на основе микроконтроллера ATmega328. В его состав входит все необходимое для удобной работы с микроконтроллером: 14 цифровых входов/выходов (из них 6 могут использоваться в качестве ШИМ-выходов), 6 аналоговых входов, кварцевый резонатор на 16 МГц, разъем USB, разъем питания, разъем для внутрисхемного программирования (ICSP) и кнопка сброса. Для начала работы с устройством достаточно просто подать питание от AC/DC-адаптера или батарейки, либо подключить его к компьютеру посредством USB-кабеля [3].

В отличие от всех предыдущих плат Arduino Uno в качестве преобразователя интерфейсов USB-UART использует микроконтроллер ATmega16U2 (ATmega8U2 до версии R2) вместо микросхемы FTDI.

На плате Arduino Uno версии R2 для упрощения процесса обновления прошивки добавлен резистор, подтягивающий к земле линию HWB микроконтроллера 8U2 [3].

#### **1.5 Осциллограф DS1052E**

Данный осциллограф является запоминающим для смешанных сигналов с 16-канальным цифровым анализатором (Рис. 1).

Полоса частот до 500 МГц. Максимальная частота дискретизации в реальном времени до  $1 \Gamma$  выборки/с [1].

Функциональные возможности:

1) 2 канала c полосой пропускания до 500 МГц;

2) 16 канальный логический анализатор;

3) максимальная частота дискретизации в реальном времени до 1 Г выборки/с и эквивалентная до 10 Г выборок/с;

4) скорость захвата до 1000 осциллограмм/с;

5) настраиваемый цифровой фильтр;

6) 20 автоматических измерений;

7) режим записи осциллограмм по кадрам, сохранение и воспроизведение; 8) яркий ЖК TFT дисплей с 64К цветами;

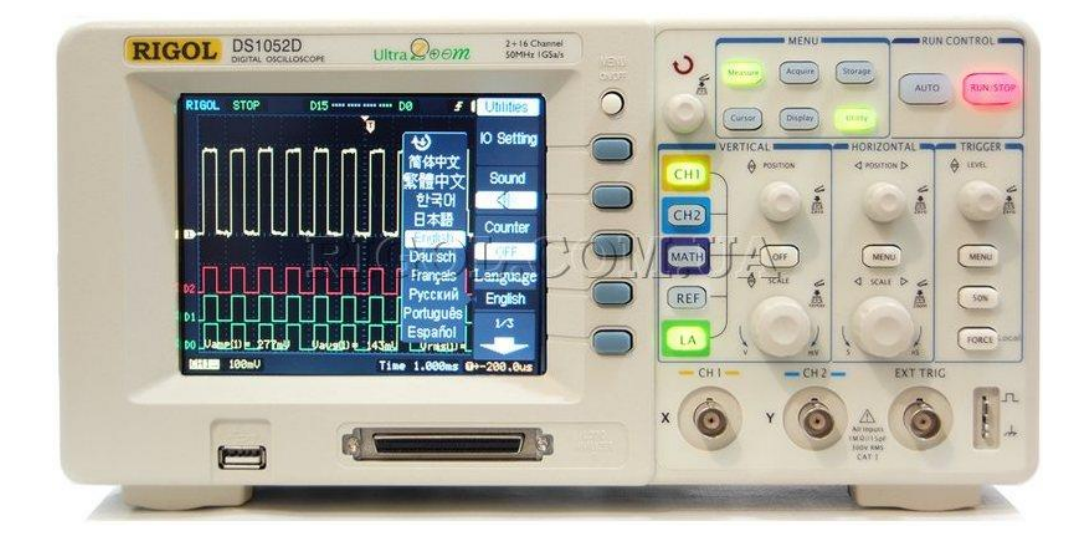

Рисунок 1 - Внешний вид осциллографа DS1052E

# Приложение 2

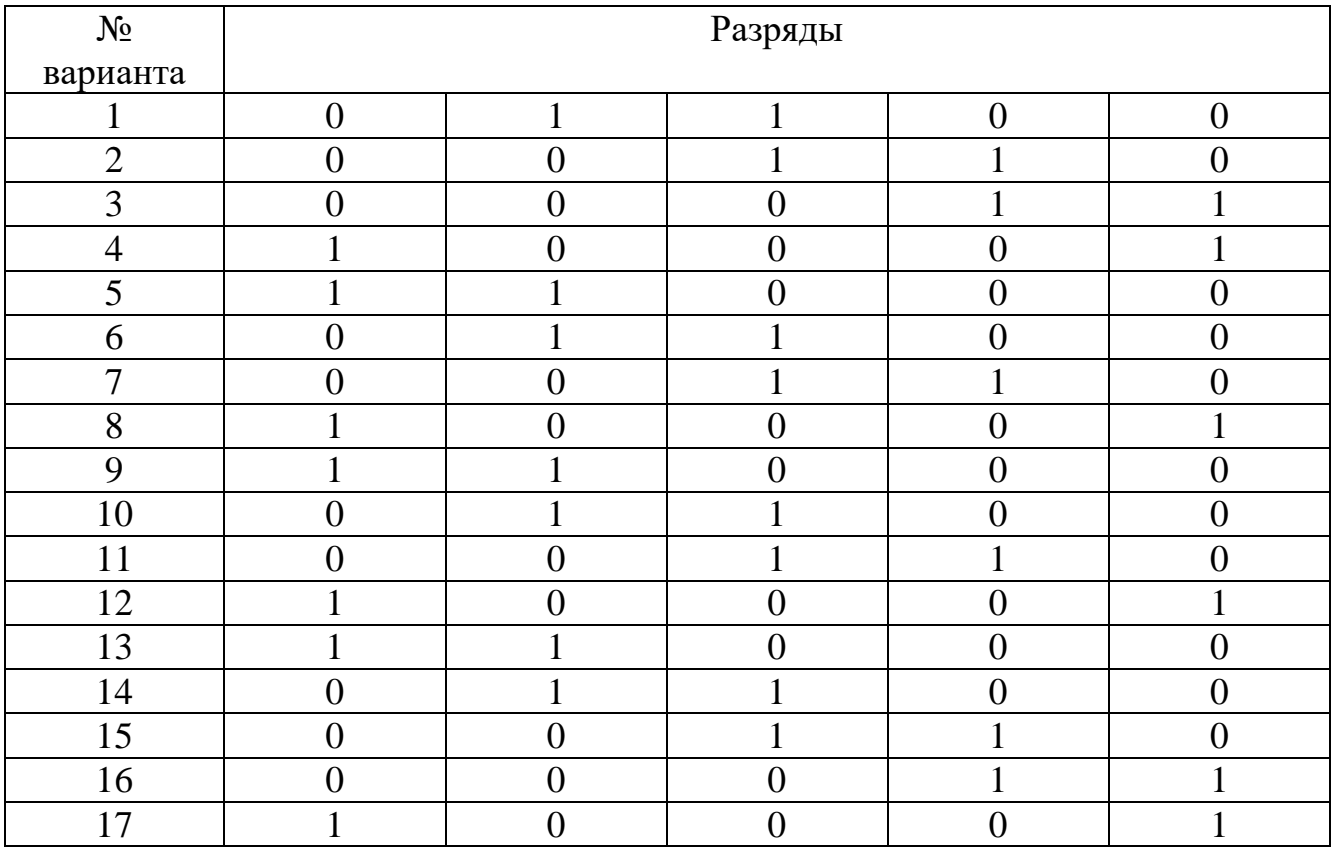

## **Кодовые последовательности**

#### **Министерство науки и высшего образования Российской Федерации**

федеральное государственное бюджетное образовательное учреждение высшего образования «Казанский национальный исследовательский технический университет им. А.Н. Туполева-КАИ» (КНИТУ-КАИ) Чистопольский филиал «Восток»

Кафедра компьютерных и телекоммуникационных систем

# **Отчет**

**по лабораторной работе № 1**

по дисциплине «Сети и телекоммуникации»

#### **Амплитудная модуляция**

Выполнил ст. группы 21402 Петров И.И. Проверил к. т. н., доцент Белош В.В.

> г. Чистополь 2023 г.

# **Отчет**

**по лабораторной работе № 2**

по дисциплине «Сети и телекоммуникации»

**Частотная модуляция**

# **Отчет**

**по лабораторной работе № 3**

по дисциплине «Сети и телекоммуникации»

**Фазовая модуляция**

# **Отчет**

## **по лабораторной работе № 4**

по дисциплине «Сети и телекоммуникации»

**Манчестерское кодирование**

### **Правила оформления текстовых документов**

Рефераты, выпускная квалификационная работа и другие текстовые документы выполняются на отдельных листах бумаги формата А4 (210х297мм) с помощью текстового редактора MicrosoftWord.

На страницах оставляются поля: слева – 25 мм, справа – 15 мм, сверху и снизу – 20 мм. Использовать шрифт *TimesNewRoman;* размер шрифта – 14; межстрочное расстояние – 1,5, выравнивание по ширине. Абзацный отступ – 1,25 см.

В начале реферата приводится его оглавление, которое должно включать все разделы и подразделы работы с указанием страниц начала каждого раздела и подраздела (прилож. 2).

Все разделы и подразделы реферата должны иметь заголовки и обязательно нумеруются.

Заголовки разделов и подразделов следует записывать с красной строки с прописной буквы, не подчеркивая, например:

#### **1 Анализ существующих решений по заданной предметной области**

Переносы слов в заголовке не допускаются. В конце заголовка точка не ставится. Если заголовок состоит из двух предложений, их разделяют точкой.

Отступ между заголовком и текстом должно быть 15 пт, а между заголовками раздела и подраздела – 8 пт. (*правая кнопка мыши →меню Абзац→ Интервал После – 15 пт)*

Каждый раздел начинается с новой страницы.

Разделы должны иметь порядковые номера, обозначенные арабскими цифрами, в пределах всей работы, после цифры **НЕ** ставится точка, а текст начинается с заглавной буквы.

Подразделы должны иметь нумерацию в пределах каждого раздела. Номер подраздела состоит из номеров раздела и подраздела, разделенных точкой, например: 1.2; 1.3 и т.д. Нумерация пунктов должна быть в пределах подраздела.

Номер пункта должен состоять из номеров раздела, подраздела и пункта, разделенных точками, например: 1.2.1 и т.д., например:

### **1 Анализ существующих решений по заданной предметной области**

Некоторый вводный текст (2 или 2 абзаца)

# **1.1 Принцип действия и структурная схема существующей системы** Некоторый вводный текст

### **1.1.1 Принцип действия существующей системы**

Текст о принципе действия существующей системы

### **1.1.2 Структурная схема существующей системы**

Текст о структурной схеме существующей системы. После номера пункта до конца страницы должно быть не менее 3-х строк. В противном случае пункт надо переносить на следующую страницу.

Страницы работы нумеруются арабскими цифрами, начиная со второй.

Текст должен быть кратким, четким и не допускать различных толкований. В тексте не допускаются сокращения слов, кроме общепринятых.

## **Перечисление некоторой информации оформляется следующим образом:**

К параметрам непрерывного преобразования следует отнести:

- 1) выбор значений масштабного коэффициента *a* , по которому производится разложение;
- 2) шаг изменения масштабного коэффициента;
- 3) выбор коэффициента обратного преобразования.

# **Если после номера ставится точка, тогда нумерованный список оформляется следующим образом:**

Согласно [24] в основе диагностики оборудования по параметрам механических колебаний лежат два утверждения:

1. Все работающее оборудование вибрирует, что связано с неточностью изготовлению, сборки, монтажа;

2. Вибрационные процессы вращающегося оборудования несут в себе полную информацию о характере дефекта, его локализации и степени развития.

В тексте реферата ДОЛЖНЫ ПРИСУТСТВОВАТЬ ссылки на источники, приведенные в списке литературы. После упоминания источника, в квадратных скобках проставляют номер, под которым этот источник значится в списке[25].

Таблицы, используемые в работе (за исключением таблиц приложения), помещаются в соответствии с логикой изложения и нумеруются арабскими цифрами в пределах каждой главы.

По центру строки без отступа абзаца пишется:

#### Таблица 1 – Название таблицы

Заголовки граф и строк таблицы начинаются с прописных букв, заголовки подграф – со строчных. Высота строк в таблице должна быть не менее 8 мм (см. *Образец оформления таблицы*).

Иллюстрации могут быть расположены как по тексту, так и в приложении. Их следует нумеровать арабскими цифрами сквозной нумерацией, за исключением иллюстраций приложений. Можно использовать сквозную нумерацию рисунков по всему тексту реферата (Рисунок 1, Рисунок 2 и т.д.). Допускается нумеровать иллюстрации в пределах раздела, например: «Рисунок 1.1». Иллюстрации должны иметь наименование, которое должно располагаться под ним (см. *Образец оформления рисунков*). Рисунок должен располагаться ниже текста документа, где первый раз упоминается о нем. НЕ ДОПУСКАЕТСЯ, чтобы иллюстрация и подпись к ней располагались на разных страницах!

На каждую таблицу и рисунок должна быть ссылка в тексте с анализом приводимых данных.

Формулы, содержащиеся в тексте, выполняются с помощью **редактора формул!**!! Формулы располагаются на отдельных строках в начале строки с отступом и имеют нумерацию в пределах раздела. Номер формулы состоит из номеров раздела и номера формулы, заключенных в круглые скобки. Номер формулы помещается в конце строки. Под формулой приводится расшифровка символов и числовых коэффициентов, если они не были пояснены ранее в тексте. Первая строка расшифровки начинается словом «где» без двоеточия после него. Выше и ниже каждой формулы должен быть интервал не менее 6 пт.

Пример: Зная коэффициент температурной нестабильности, можно найти величину приращения коллекторного тока  $\Delta I_{k}$  при изменении температуры в заданном интервале $\Delta T$  по формуле:

$$
\Delta I_{\kappa} = S \cdot \left[ \Delta I_{\kappa 0} + \frac{\varepsilon \cdot \Delta T}{R_3 + R_6} + (I_6 + I_{\kappa 0}) \frac{\Delta h_{213}}{h_{213}} \right],\tag{1.2}
$$

где  $R_6 = \frac{R_1 - R_2}{R_2}$ ,  $\varepsilon = -2.5$  мВ/град  $_1$  +  $\mathbf{r}_2$  $\epsilon_6 = \frac{R_1 \cdot R_2}{R_1 + R_2}, \ \ \epsilon_6 = -1$ .  $=$  $R_1 + R$  $R_1 \cdot R$  $R_6 = \frac{R_1 - R_2}{R_6}$ ,  $\epsilon = -2.5$  MB/rpag.

### **ГДЕ** *пишется с начала строки без отступа!!!*

Ссылки на разделы, подразделы, пункты, формулы, таблицы, рисунки следует указывать их порядковым номером, например: «в разделе 1», «в подразделе 1.2», «по формуле  $(1.2)$ », «по данным таблицы 1.2», «на рисунке 1.1».

Текст, таблицы, иллюстрации вспомогательного материала рекомендуется оформлять в приложениях. Приложение оформляют как продолжение пояснительной записки, располагают на отдельных страницах и помещают после списка литературы. Каждое приложение следует начинать с новой страницы с указанием наверху справа слова «Приложение», после которого следует номер (арабскими или римскими цифрами). Если в работе используется только одно приложение, оно обозначается без номера.

Приложение должно иметь заголовок, который записывают симметрично тексту с прописной буквы отдельной строкой. Все приложения должны быть перечислены в содержании документа с указанием их номеров и заголовков. В тексте пояснительной записки на все приложения должны быть даны ссылки, например: «в приложении 1», «(приложении 4)».

Нумерация страниц приложений продолжает общую нумерацию работы.

В целом эти материалы должны наглядно отражать объекта особенности исследования, цели и задачи ВКР, результаты проведенного научного исследования.

#### Список литературы

Книга одного автора

1. Витязев, В.В. Вейвлет-анализ временных рядов: Учебное пособие. – СПб.: Изд-во С.-Петерб. ун-та, 2001. – 58 с.

Книга двух и более авторов

2. Баркова, Н.А. Неразрушающий контроль технического состояния горных машин и оборудования: учебное пособие. / Н.А. Баркова, Ю.С. Дорошев. – Владивосток: Изд-во ДВГТУ, 2009. – 157 с.

Статья из журнала одного автора

3. Астафьева, Н.М. Вейвлет-анализ: основы теории и примеры применения// Успехи физических наук. – 1996. –Т. 166, №11. – С. 1145 – 1170.

Статья из журнала двух и более авторов

4. Баданин, Е.Ю., Дрозденко В.А. Диагностика и анализ вибрационного состояния ГЦН энергоблока БН-600 / Е.Ю. Баданин, В.А. Дрозденко // Известия высших учебных заведений. Ядерная энергетика. - 2009. - N 2. - С. 30-34

ГОСТ

5. ГОСТ 16504-81 Система государственных испытаний продукции. Испытания и контроль качества продукции. Основные термины и определения. М.: Стандартинформ, 2011. – 23 с.

Патент

6. Патент РФ 2007113529/28, 11.04.2007. Костюков В.Н., Науменко А.П., Бойченко С.Н. Способ вибродиагностики технического состояния поршневых машин по спектральным инвариантам // Патент России № 2337341. 2008. Бюл. №30.

Электронный ресурс

7. Скворцов В. Разделение школьных предметов на образовательные и воспитательные – ошибка: челябинский эксперт [Электронный ресурс] // http://regnum.ru. [2011]. URL: http://regnum.ru/news/cultura/1374311.html (дата обращения: 03.03.2011).

# *Оформление оглавления реферата Образец*

## Оглавление

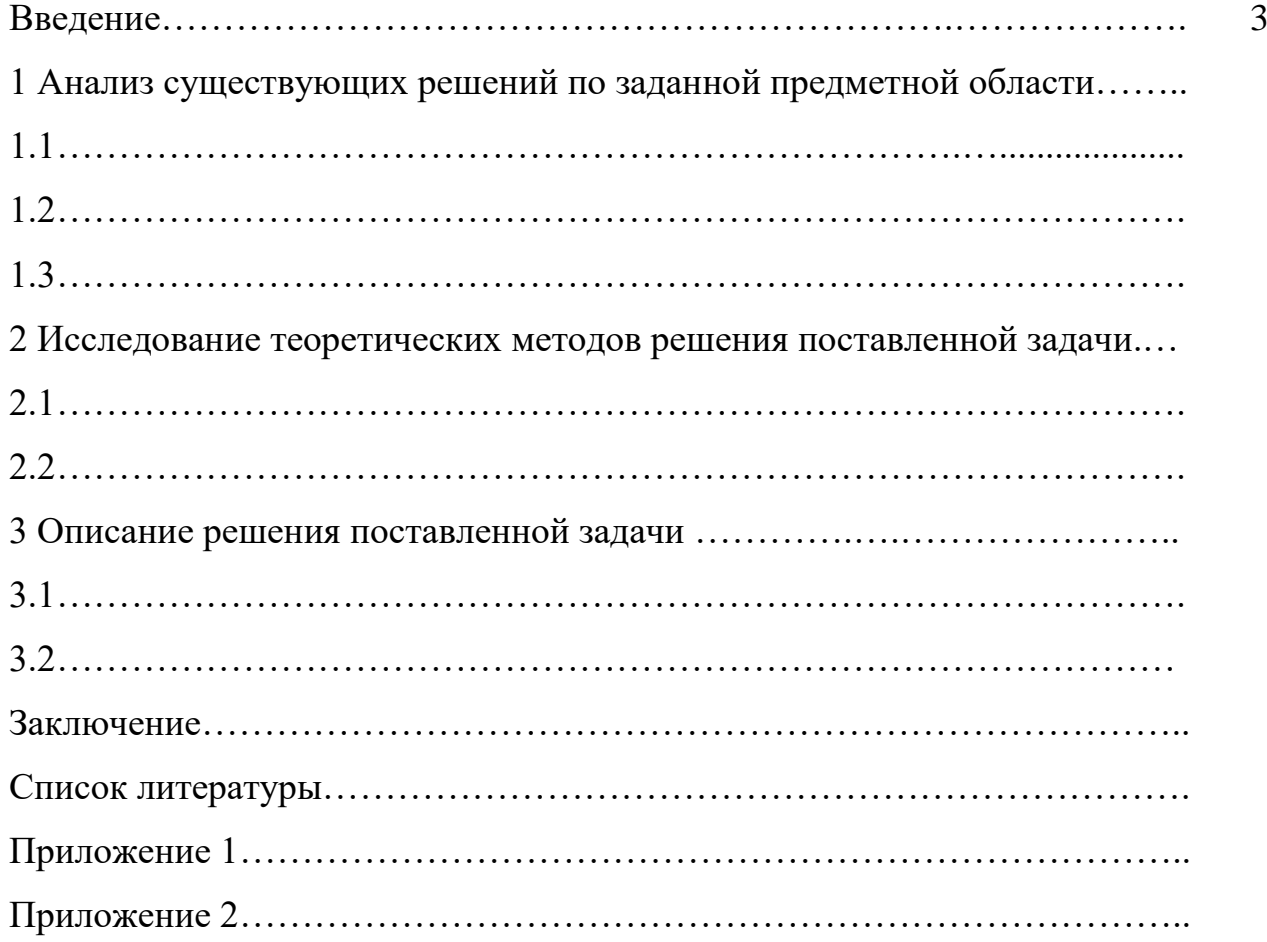

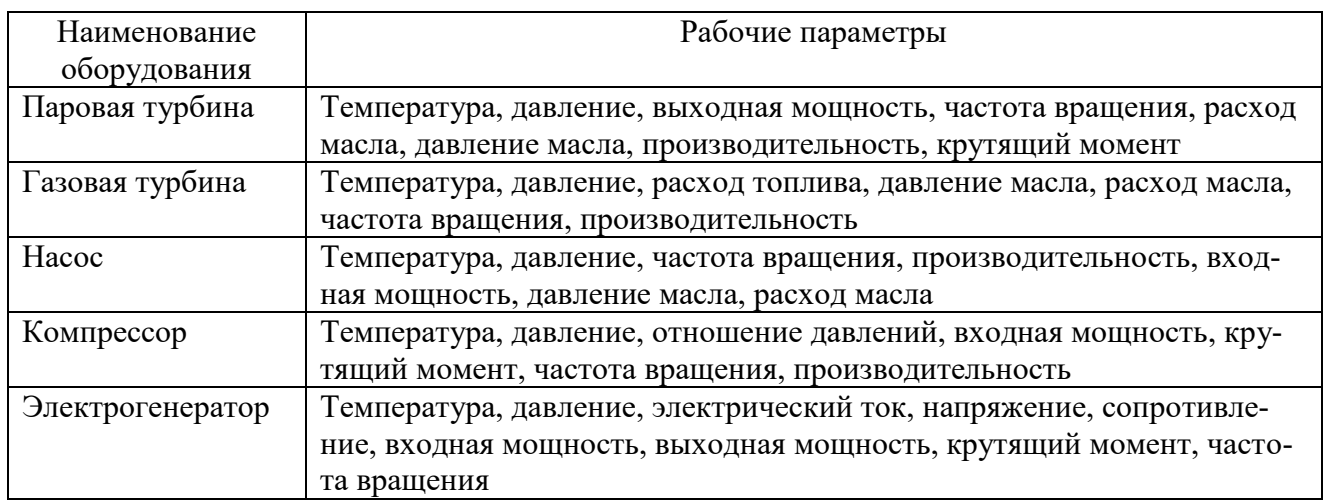

# Таблица 1.1 – Рабочие параметры роторных машин

При увеличении входного напряжения  $\Delta U_{\text{\tiny BX}}$  увеличение напряжения стабилитрона (нагрузки) получается небольшим. Это обусловлено тем, что при небольшом увеличении напряжения стабилитрона происходит значительное увеличение тока стабилитрона (см.  $\Delta U_{\text{H}}$  и  $\Delta I_{\text{cr}}$  на рис. 1), в результате чего происходит значительное увеличение напряжения на балластном сопротивлении *UR*<sup>б</sup> (примерно равное увеличению  $\Delta U_{\text{ex}}$ ). Аналогично происходит и при уменьшении входного напряжения.

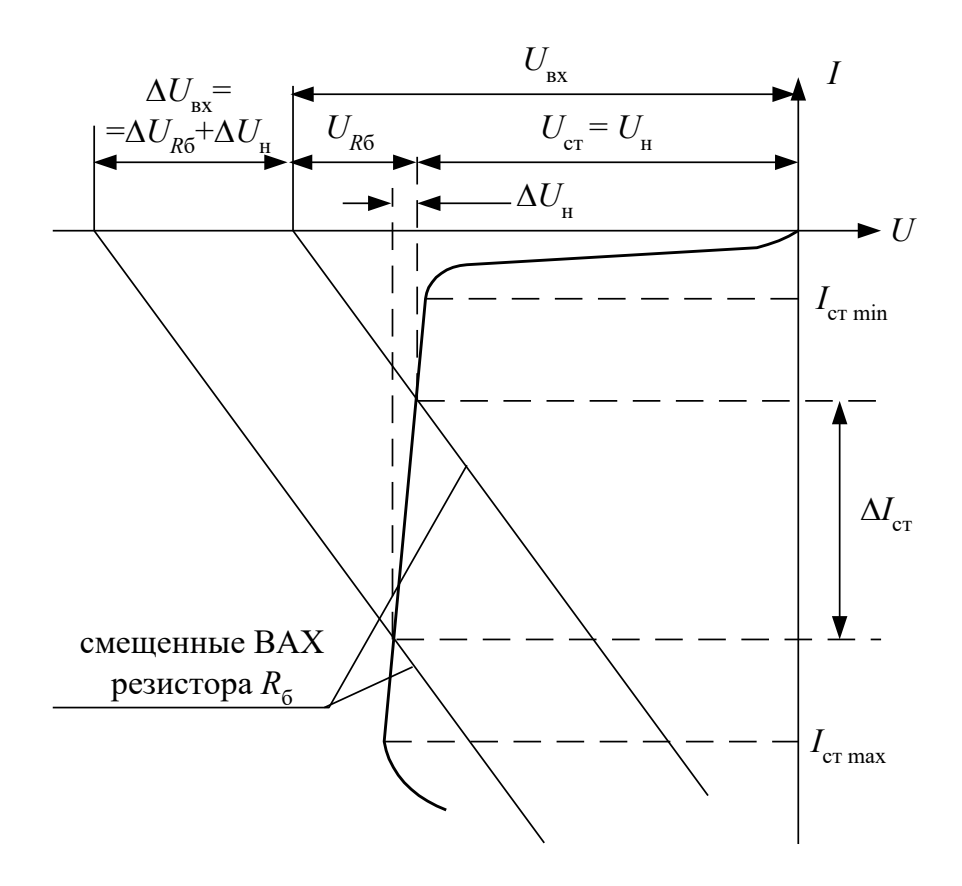

Рисунок 1 – Вольтамперная характеристика стабилитрона